# awftp Documentation

Release 1.3.4

Thorsten Simons

Dec 15, 2021

# Contents

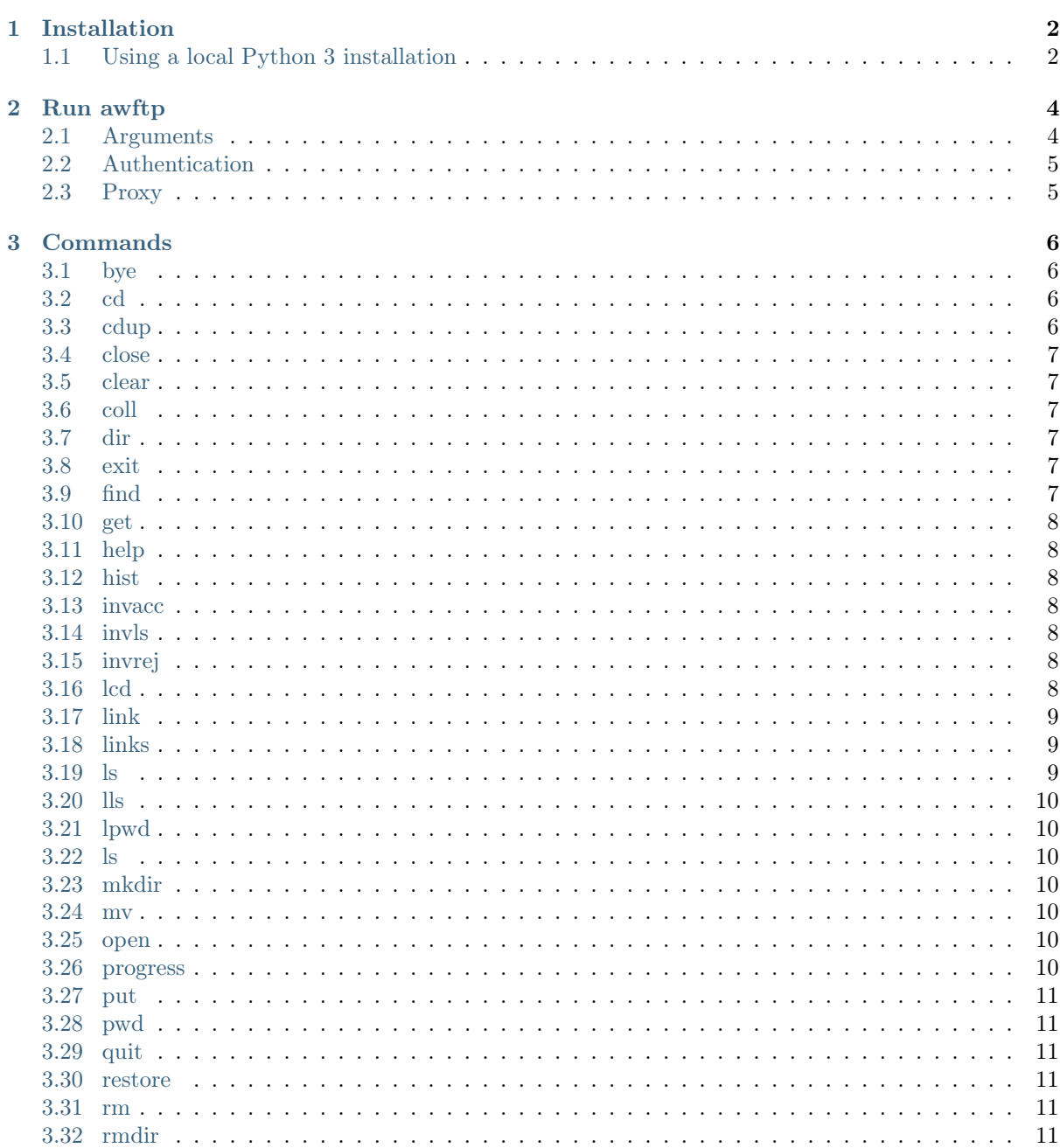

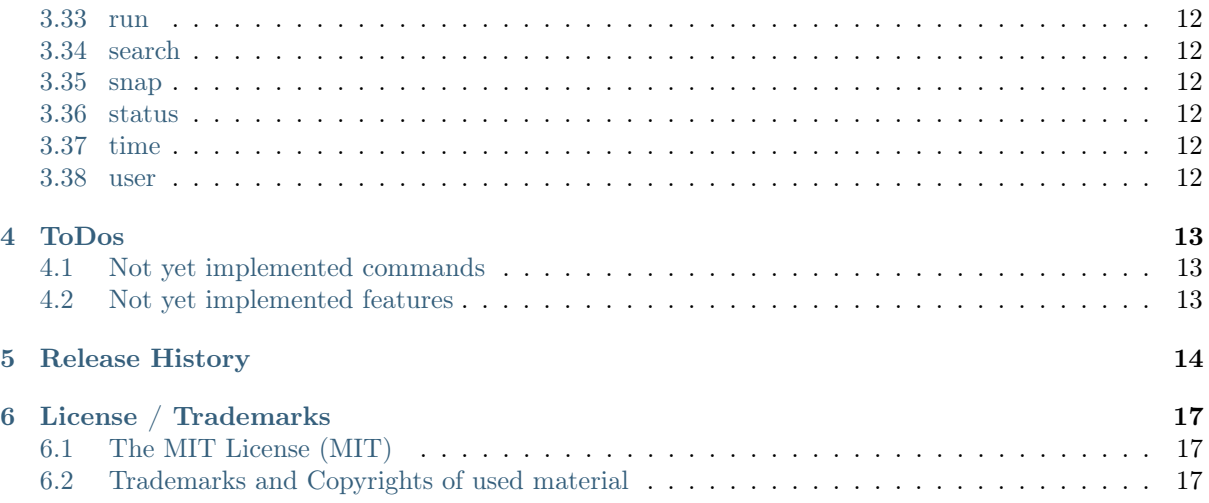

### A FTP-style client for HCP Anywhere File Sync & Share

HCP Anywhere is a File Sync & Share solution developed by Hitachi Vantara. It offers a wide range of FS&S clients for Desktop computers, Mobile devices as well as Browsers. A lacking piece so far is a CLI client that allows to access HCP Anywhere on devices where no GUI is available (Linux servers, for example).

awftp tries to fill this gap by providing a look and feel as close as possible to well-known CLI-based ftp clients. The features available are a subset of what is offered by ftp clients, due to the functionality the HCP Anywhere FS&S service offers through its API; some other functions in ftp clients simply doesn't make sense for use with HCP Anywhere. On the other hand, there are some features (snap, for example) not found with ftp...

#### Features

- Works with any FS&S API version  $\geq$  2.1.1 while using the highest version known
- Navigate the folders stored in HCP Anywhere, including Mobilized NAS, Shared Folders, Team Folders, Backup Folders
- List folders content, including deleted files/folders
- Store, update and retrieve files
- Move files and folders
- Undelete files/folders
- Create/delete folders (even recursive)
- Link handling:
	- Create links to share content with others internal/public, read-only, read-write, write-only
	- List links
	- Delete links
	- Work with folders shared with us:
		- ∗ List all collaboration folders
		- ∗ List invitations
		- ∗ Accept invitations
		- ∗ Reject invitations
- Work with snapshots
	- List available snapshots
	- Provide view into snapshots
	- Restore files from snapshots
- Dynamically enables/disables features depending on the HCP Anywhere version connected to

### Installation

### <span id="page-4-1"></span><span id="page-4-0"></span>1.1 Using a local Python 3 installation

### 1.1.1 Dependencies

You need to have at least Python 3.7 installed to run awftp.

It uses the famous [requests package](http://docs.python-requests.org/en/master/)<sup>[1](#page-4-2)</sup> for communication with HCP Anywhere. And it uses [click](http://click.pocoo.org/6/)<sup>[2](#page-4-3)</sup>, for the progress bar and console output.

Tip: It's suggested to use a virtual environment to fence the dependency from your primary Python environment.

### 1.1.2 Installing on a local Python 3

### Make sure you have Python 3.7 (or better) installed

In case it's not installed, get it here: [https://www.python.org/downloads/.](https://www.python.org/downloads/)

There are two ways to install awftp:

- 1. System-wide
	- Install awftp by running:

\$ pip install awftp

-or-

- Get the source from [gitlab.com](https://gitlab.com/simont3/awftp)<sup>[3](#page-4-4)</sup>, either
	- by downloading the source archive, or
	- by cloning the repository:

<span id="page-4-2"></span><sup>1</sup> http://docs.python-requests.org/en/master/

<span id="page-4-3"></span><sup>2</sup> http://click.pocoo.org/6/

<span id="page-4-4"></span> $^3$ https://gitlab.com/simont3/awftp

\$ git clone https://gitlab.com/simont3/awftp

• Install locally, including the dependency:

\$ python setup.py install

2. In a virtual environment

Linux / Mac OS X / etc.

• Create a fresh virtual environment:

\$ python3 -m venv .awftp

• Activate the virtual environment:

\$ source .awftp/bin/activate

• Update the base tools:

```
(.awftp) $ pip install -U pip setuptools
Requirement already up-to-date: pip in ./.awftp/lib/python3.6/site-packages
Collecting setuptools
 Downloading setuptools-36.0.1-py2.py3-none-any.whl (476kB)
Installing collected packages: setuptools
 Found existing installation: setuptools 28.8.0
    Uninstalling setuptools-28.8.0:
      Successfully uninstalled setuptools-28.8.0
Successfully installed setuptools-36.0.1
```
• Install awftp:

```
(.awftp) $ pip install awftp
Processing awftp-1.1.0-py3-none-any.whl
Collecting requests>=2.13.0 (from awftp==1.1.0)
 Downloading requests-2.18.1-py2.py3-none-any.whl (88kB)
Collecting click>=6.7 (from awftp==1.1.0)
 Using cached click-6.7-py2.py3-none-any.whl
Collecting beautifulsoup4>=4.6.0 (from awftp==1.1.0)
 Using cached beautifulsoup4-4.6.0-py3-none-any.whl
Collecting chardet<3.1.0, >=3.0.2 (from requests >=2.13.0->awftp==1.1.0)
 Using cached chardet-3.0.4-py2.py3-none-any.whl
Collecting certifi>=2017.4.17 (from requests>=2.13.0->awftp==1.1.0)
 Using cached certifi-2017.4.17-py2.py3-none-any.whl
Collecting idna<2.6,>=2.5 (from requests>=2.13.0->awftp==1.1.0)
 Using cached idna-2.5-py2.py3-none-any.whl
Collecting urllib3<1.22,>=1.21.1 (from requests>=2.13.0->awftp==1.1.0)
 Using cached urllib3-1.21.1-py2.py3-none-any.whl
Installing collected packages: chardet, certifi, idna, urllib3, requests, click,
\rightarrow beautifulsoup4, awftp
Successfully installed awftp-1.1.0 beautifulsoup4-4.6.0 certifi-2017.4.17
 ˓→chardet-3.0.4 click-6.7 idna-2.5 requests-2.18.1 urllib3-1.21.1
```
Now you can run awftp as long as you have the virtual environment activated:

```
(.awftp) $ awftp user:password@anywhere.your.domain
About to connect to anywhere.your.domain.
User user logged in.
Remote system type is HCP Anywhere, FS&S API is v3.0.0
Using binary mode to transfer files.
awftp>
```
# Run awftp

<span id="page-6-0"></span>Tip: Make sure you have set your system language to something that understands UTF-8 encoding, as you might run into display issues with filenames being coded in UTF-8 (from a Mac, for example).

\$ export LC\_ALL=en\_US.UTF-8

Depending on how you installed awftp, you can start it on various ways:

• When using the provided binary (and given that you placed it somewhere in your \$PATH):

\$ awftp <anywhere.your.domain>

• If you installed awftp through pip install awftp:

```
$ awftp <anywhere.your.domain>
```
- If you cloned the git repository:;
	- $\gamma$  python3 awftp.py  $\langle$  anywhere.your.domain $>$

### <span id="page-6-1"></span>2.1 Arguments

```
$ awftp --help
usage: awftp.py [-h] [-version] [-d] [-idp] [--api {2.1.1,3.0.0,3.1.0}] \[-r CMDFILE] [--nossl] [aw_server]
positional arguments:
 aw_server the HCP Anywhere system to connect ([user[:password]@]anywhere.your.
\rightarrowdomain)
options:
 -h, --help show this help message and exit
 --version show program's version number and exit
 -d enable debugging output (ugly and a bit chatty!)
 --idp list available identity providers and exit
 --api {2.1.1,3.0.0,3.1.0}
```
(continues on next page)

(continued from previous page)

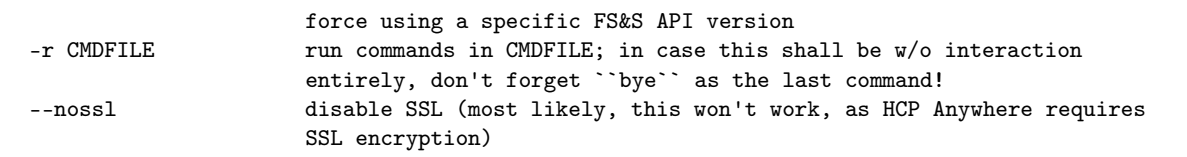

# <span id="page-7-0"></span>2.2 Authentication

awftp will authenticate the user against the Active Directory HCP Anywhere is integrated with.

# <span id="page-7-1"></span>2.3 Proxy

In case there is a proxy needed to connect to HCP Anywhere, make sure you have set the required shell variables. You will need to have  $https\_proxy$ , at least. [See here for an explanation](https://www.gnu.org/software/wget/manual/html_node/Proxies.html)<sup>[4](#page-7-2)</sup>.

<span id="page-7-2"></span> $^4$ https://www.gnu.org/software/wget/manual/html\_node/Proxies.html

Commands

#### <span id="page-8-0"></span>Tip:

- Most commands support output redirection using "|", ">" and ">>".
- File names containing spaces must either:
	- be placed in quotation marks
	- or blanks need to be masked with a backslash
- Running commands can be cancel by pressing CTRL-C

# <span id="page-8-1"></span>3.1 bye

awftp> bye

Terminate awftp session and exit.

# <span id="page-8-2"></span>3.2 cd

awftp> cd [remote-directory]

Change remote working directory to remote-directory, if given, otherwise to /

# <span id="page-8-3"></span>3.3 cdup

awftp> cdup

Change remote working directory to parent directory.

### <span id="page-9-0"></span>3.4 close

awftp> close

Terminate the session with HCP Anywhere, but stay in awftp.

### <span id="page-9-1"></span>3.5 clear

awftp> clear

Clear the screen.

# <span id="page-9-2"></span>3.6 coll

awftp> coll [-b] [-t] [-s]

Collaboration: list folders shared with us

- -b backup folders
- -t team folders
- -s shared folders

# <span id="page-9-3"></span>3.7 dir

awftp> dir [-1] [-d] [remote-path]

#### List contents of remote path

- -1 display one name per line
- -d show deleted files, too

# <span id="page-9-4"></span>3.8 exit

awftp> exit

Terminate awftp session and exit

# <span id="page-9-5"></span>3.9 find

awftp> find  $[-1]$   $[-d]$   $[-s \; \langle \texttt{snap\_id} \rangle]$   $\langle \texttt{pattern} \rangle$ 

Search for files/folders containing <pattern> in their name, starting at the current directory (in realtime or the active snapshot).

- -1 (digit one) display one name per line
- -d search for deleted files, too
- -s search in snapshot <snap\_id> (from snap -l)

 $\epsilon$  <pattern> is the string to search for, min. 3 characters

# <span id="page-10-0"></span>3.10 get

awftp> get remote-file [local-file]

Receive (download) a file.

### <span id="page-10-1"></span>3.11 help

awftp> help [command] | ? [command]

List the available commands or show help for the named command.

### <span id="page-10-2"></span>3.12 hist

awftp> hist <filename>

Show the history of a file.

### <span id="page-10-3"></span>3.13 invacc

awftp> invacc [-s] <Id>

### Accept an outstanding share invitation.

´´-s´´ enable sync to desktop clients

 $\checkmark$  <Id>  $\checkmark\,$  the invitation Id (obtain by using the  $\checkmark$  invls $\checkmark\,$  command)

### <span id="page-10-4"></span>3.14 invls

awftp> invls

List outstanding share invitations.

# <span id="page-10-5"></span>3.15 invrej

awftp> invrej <Id>

### Reject an outstanding share invitation.

 $\checkmark$  \left{\left(\left(\)} \) \times in the \times in the \times invistant invistant invistable in the invistant invistable in the invistant invistant invistant in the invistant invistant in the invistant invistant in th

## <span id="page-10-6"></span>3.16 lcd

awftp> lcd [local-directory]

Change the local working dirkectory to local-directory (or to home directory, if local-directory isn't given).

### <span id="page-11-0"></span>3.17 link

```
awftp> link [-a] [-i|-p] -r|-u|-ru [expiration_days] file|folder
awftp> link -d <i>i</i>d>
```
#### Create a link to share a file or folder

- -a add an access code
- -i force creating an internal link
- -p force creating a public link
- -r the link is good for view and download of files
- -u the link allows to upload into the linked folder
	- (at least one of -r and -u is required)

If expiration\_date is not given, an unlimited link will be created

### Delete an existing link

-d delete link with  $\langle id \rangle$ , where  $\langle id \rangle$  is the leftmost integer displayed by the *links* command

# <span id="page-11-1"></span>3.18 links

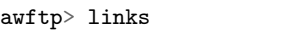

List all active links

### <span id="page-11-2"></span>3.19 ls

awftp> ls [-1] [-d] [remote-path]

#### List contents of remote path

- -1 display one name per line
- -d show deleted files, too
- -u show names URL-encoded

Example:

```
awftp> ls
M drw 0.00 B 2017/05/12 12:21:24 home on NAS2
B dr- 0.00 B 2017/05/12 20:34:40 macth
S dr- 0.00 B 2017/05/13 21:12:07 sharedfolder_ro
S drw 0.00 B 2017/05/13 21:12:06 sharedfolder rw
T drw 0.00 B 2017/05/13 21:04:26 teamfolder
- drw 0.00 B 2017/05/12 12:23:43 test
 -rw 4.64 KiB 2017/05/13 21:16:21 testfile.txt
```
The first character per line declares the type of the entry as being (or belonging to):

B: a backup folder M: a mobilized NAS share S: a shared folder T: a team folder

### <span id="page-12-0"></span>3.20 lls

awftp> lls [local-path]

List contents of local path

### <span id="page-12-1"></span>3.21 lpwd

awftp> lpwd

Print the local working directory.

### <span id="page-12-2"></span>3.22 ls

awftp> ls [-d] [remote-path]

List contents of remote path.

-d show deleted files

# <span id="page-12-3"></span>3.23 mkdir

awftp> mkdir [-R] directory-name

#### Make directory on the remote machine.

-R recursively make parent directories as well.

# <span id="page-12-4"></span>3.24 mv

awftp> mv [-R] old\_name new\_name

#### Move a file or directory to a new name or position.

-R recursively make parent directories if required.

### <span id="page-12-5"></span>3.25 open

awftp> open [[user[:password]@]hcpanywhere-name]

Connect to an HCP Anywhere server

Be aware that there is a history file - think if you want to store your password in it. . .

### <span id="page-12-6"></span>3.26 progress

#### awftp> progress

Toggle progress meter off/on.

# <span id="page-13-0"></span>3.27 put

awftp> put [-u] local-file [remote-file]

#### Send one file.

-u update an existing file

### <span id="page-13-1"></span>3.28 pwd

awftp> pwd

Print the remote working directory.

# <span id="page-13-2"></span>3.29 quit

awftp> quit

Terminate awftp session and exit.

### <span id="page-13-3"></span>3.30 restore

awftp> restore [-d] remote-name

Make the version of a file or folder within the active snapshot the current version (restore it to "now").

-d restore a deleted file

### <span id="page-13-4"></span>3.31 rm

awftp> rm [-d [-R]] remote-name

### Remove a remote file or folder

- -d remove a folder
- -R recursively delete a folder and all its content.

# <span id="page-13-5"></span>3.32 rmdir

awftp> rmdir [-R] directory-name

Remove a directory on the remote machine.

-R recursively delete a the directory and all its content.

New in version 1.3.4.

### <span id="page-14-0"></span>3.33 run

awftp> run <commandfile>

Run a batch of commands stored in  $\leq$ commandfile $>$ .

# <span id="page-14-1"></span>3.34 search

awftp> search [-1] [-d] [-s <snap\_id>] <pattern>

Search for files/folders containing  $\leq$ pattern $>$  in their name, starting at the current directory (in realtime or the active snapshot)

- -1 (digit one) display one name per line
- -d search for deleted files, too
- -s search in snapshot <snap\_id> (from snap -l)

<pattern> is the string to search for, min. 3 characters

### <span id="page-14-2"></span>3.35 snap

awftp> snap  $-1$  |  $-s$  <index> |  $-u$ 

#### Work with restore points (snapshots).

- -l list available snapshots
- -s <index> work on this snapshot
- -u unset snapshot (return to "now")

Once a snapshot has been set, all operations will be based on it.'

### <span id="page-14-3"></span>3.36 status

awftp> status

Show the session status.

### <span id="page-14-4"></span>3.37 time

awftp> time command [args]\*

Run command as usual, but print the processing time afterwards.

### <span id="page-14-5"></span>3.38 user

awftp> user

Get information about the user's settings in HCP Anywhere.

ToDos

# <span id="page-15-1"></span><span id="page-15-0"></span>4.1 Not yet implemented commands

Copy files remotely:

```
awftp> cp remote-source-file remote-target-file
```
Work with multiple files at once:

```
awftp> prompt
awftp> mput local-files
awftp> mget remote-files
awftp> mrm remote-files
```
# <span id="page-15-2"></span>4.2 Not yet implemented features

• regular expressions for file handling commands (ls, get, put, rm).

That means, behavior should be similar what you expect if you run ls somefolder/a\*.txt and alike.

### Release History

### <span id="page-16-0"></span>1.3.4 2021-12-15

- added the run command
- added the ability to start awftp with a command file, to allow commands to be executed manually.

#### 1.3.3 2021-12-07

• output of lls now sorted by filename

#### 1.3.2 2021-12-06

• minor change in MonitoredReader

### 1.3.1 2021-12-03

• documentation corrections

### 1.3.0 2021-11-30

- changed API version integration so that all version-specific features are enabled up to the version provided by the contacted AW
- max. API known is 3.1.0 now
- added coll, ìnvacc, ìnvls, ìnvrej commands
- disabled SAML authentication, as it us not officially supported for FS&S API

#### 1.2.5 2021-11-26

- fixed a display flaw in a situation where the login failed
- fixed a bug that caused not asking for a password if open was used without parameters

#### 1.2.4 2021-11-25

- enabled the progress command
- fixed get so that it does not load the entire file to be downloaded in memory before saving to disk (credits to John Stegeman)
- fixed put so that it works even when progress is turned off
- the list of snapshots created by snap -1 is now properly sorted
- fixed loading/saving the command history

### 1.2.2 2019-05-20

 $\bullet$  tuned *get* to work properly with huge files

### 1.2.0 2018-97-20

 $\bullet$  added wildcards to  $ls$ 

#### 1.1.6 2019-05-20

 $\bullet$  tuned *get* to work properly with huge files

#### 1.1.5 2017-11-16

• fixed a bug in *ls* that caused awftp to crash for some users

#### 1.1.4 2017-11-01

• fixed a bug that made readline unusable on MacOS

#### 1.1.3 2017-10-30

• fixed a bug that caused awftp to crash on the *lpwd* and *status* commands when the local directory doesn't exist (deleted underneath)

### 1.1.2 2017-09-22

- added a macOS binary
- now more tolerant when opening the history file fails

#### 1.1.1 2017-08-29

• fixed a typo in the installation description (thanks to Guido H.)

#### 1.1.0 2017-06-23

- added an option to list the Identity Providers supported by HCP Anywhere
- added an option to authenticate against a SAML IDP –> tested against ADFS SAML IDP only at this time
- removed the *idps* command, as it is useless now

#### 1.0.3 2017-06-14

• fixed pip install

#### 1.0.2 2017-06-14

- CTRL-D now equals the *bue* command
- new command:
	- $-$  *idps* list identity providers supported by the AW server

#### 1.0.1 2017-05-21

 $\bullet$  fixed a bug that caused *ls* to fail while a snapshot was active

#### 1.0.0 2017-05-19

- now supporting HCP Anywhere FS&S API 3.0.0
- added support for multiple FS&S API versions (always trying to use the highest one). New/updated commands:
	- get added progress meter
	- $-$  hist shows the history of a file
	- $-$  *link* added -**d** to delete a link
	- $-$  links list active links
	- $put$  added  $-**u**$  to update an existing file, added progress meter
- $-$  search  $-$  allows to search for folder/files with a specific pattern in their name
- $-$  snap allows to work with the data at a given snapshot
- restore restore deleted files and previous versions of files
- $-$  user info about the user's settings in HCP Anywhere
- added ability to force using a specific FS&S API version (--api)
- added the possibility to cancel a command by CTRL-C  $w/o$  leaving awftp
- added handling loss of connection to Anywhere server
- added the ability to start awftp  $w/o$  telling a HCP Anywhere server on the command line (similar) to ftp, use open inside awftp)
- Now catching UnicodeEncodeErrors to remind the user to use an UTF-8 system language

### 0.2.0 2017-04-02

• fixed a bug in setup.py

### 0.1.9 2017-02-15

- re-factored the code for single-file binary creation using pyinstaller
- Fixed a bug that caused awftp to crash when using lls
- Fixed a missing dependency for *click*

### 0.1.7 2016-11-09

• Fixed failing imports

### 0.1.5 2016-07-07

• Changed getting the user's id from pwd.getpwuid() to os.getuid() for Windows compatibility

### 0.1.4 2016-06-16

• some work to get it into pypi

### 0.1.0 2016-06-13

• initial release

License / Trademarks

# <span id="page-19-1"></span><span id="page-19-0"></span>6.1 The MIT License (MIT)

Copyright (c) 2016-2021 Thorsten Simons [\(sw@snomis.eu\)](mailto:sw@snomis.eu)

Permission is hereby granted, free of charge, to any person obtaining a copy of this software and associated documentation files (the "Software"), to deal in the Software without restriction, including without limitation the rights to use, copy, modify, merge, publish, distribute, sublicense, and/or sell copies of the Software, and to permit persons to whom the Software is furnished to do so, subject to the following conditions:

The above copyright notice and this permission notice shall be included in all copies or substantial portions of the Software.

THE SOFTWARE IS PROVIDED "AS IS", WITHOUT WARRANTY OF ANY KIND, EXPRESS OR IMPLIED, INCLUDING BUT NOT LIMITED TO THE WARRANTIES OF MERCHANTABILITY, FITNESS FOR A PARTICULAR PURPOSE AND NONINFRINGEMENT. IN NO EVENT SHALL THE AUTHORS OR COPYRIGHT HOLDERS BE LIABLE FOR ANY CLAIM, DAMAGES OR OTHER LIABILITY, WHETHER IN AN ACTION OF CONTRACT, TORT OR OTHERWISE, ARIS-ING FROM, OUT OF OR IN CONNECTION WITH THE SOFTWARE OR THE USE OR OTHER DEALINGS IN THE SOFTWARE.

# <span id="page-19-2"></span>6.2 Trademarks and Copyrights of used material

Hitachi is a registered trademark of Hitachi, Ltd., in the United States and other countries. Hitachi Data Systems is a registered trademark and service mark of Hitachi, Ltd., in the United States and other countries.

Archivas, Hitachi Content Platform, Hitachi Content Platform Anywhere and Hitachi Data Ingestor are registered trademarks of Hitachi Data Systems Corporation.

All other trademarks, service marks, and company names in this document or web site are properties of their respective owners.